# diy r package: simplify life with r

Christina Nieuwoudt Supervisor: Jinko Graham May 27, 2016

Simon Fraser University Department of Statistics

#### detailed function descriptions

No more digging through old notes to figure out what you did months ago! Store information where you use it: in R.

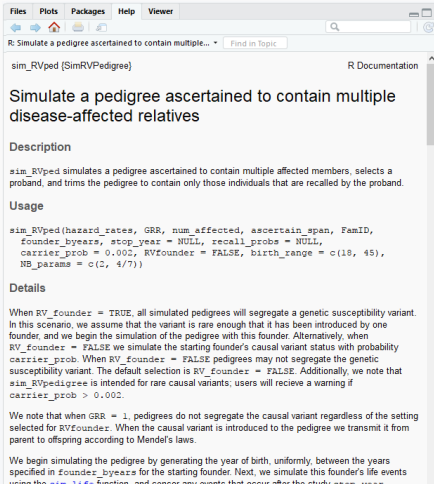

using the sim life function, and censor any events that occur after the study stop year. Possible life events include: reproduction, disease onset, and death. We continue simulating life events for any offspring, censoring events which occur after the study stop year, until the simulation process terminates. We do not simulate life events for marry-ins, i.e. individuals who mate with either the etarting founder or offensing of the etarting founder.

No more tedious, time-consuming data import!

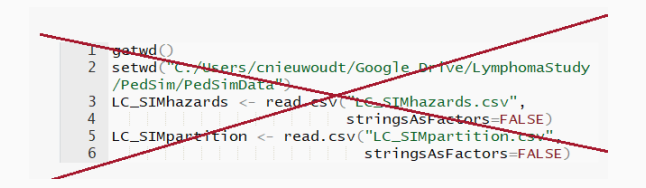

Simply load the package and then the data.

library(SimRVPediaree) data("AgeSpecific\_Hazards")

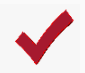

# BONUS: You can clearly document your datasets, which may save you valuable time in the future.

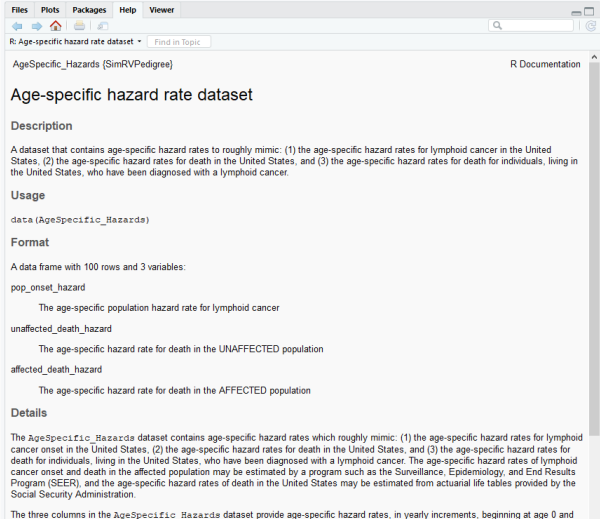

ending with age 100. That is, the values in the first row describe the hazard rates for an individual whose age is contained in the interval [0, 1), while the values in the second row describe the hazard rates for an individual whose age is contained in the interval [1, 2), and so on.

Track and Revert Changes

- $\triangleright$  Git
- $\blacktriangleright$  Subversion

Useful links:

- $\triangleright$  https://support.rstudio.com/hc/en-us/articles/200532077-Version-Control-with-Git-and-SVN
- $\triangleright$  https://www.r-bloggers.com/version-control-with-git/

# omg, thank you hadley wickham!

Wickham, Hadley: R Packages: Organize, Test, Document, and Share Your Code. 1st Edition, O'Reilly Media (2015).

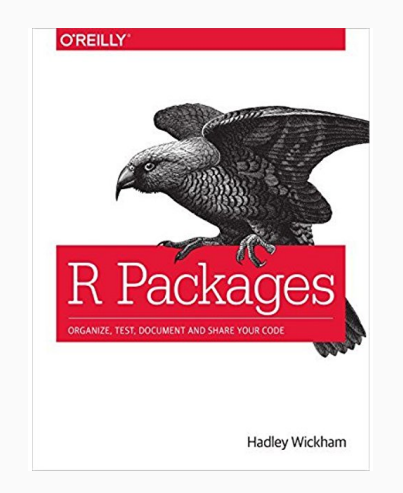

Available online http://r-pkgs.had.co.nz/

- **Developer Tools (NOT R PACKAGES)** 
	- $\blacktriangleright$  Windows:
		- $\triangleright$  Rtools: https://cran.r-project.org/bin/windows/Rtools/
	- $Mac$ 
		- ▶ XCode: Available for free in App Store
		- ► Command Line Tools for Xcode: http://developer.apple.com/downloads
	- $\blacktriangleright$  Linux: See HW's book.
- $\triangleright$  R packages:
	- $\blacktriangleright$  devtools
	- $\blacktriangleright$  roxygen2
	- $\blacktriangleright$  knitr
	- $\blacktriangleright$  testthat

### create r package

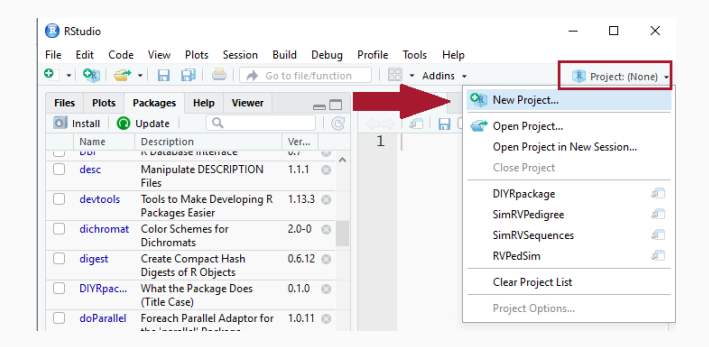

Click on the *Project* drop down menu and select *New Project*.

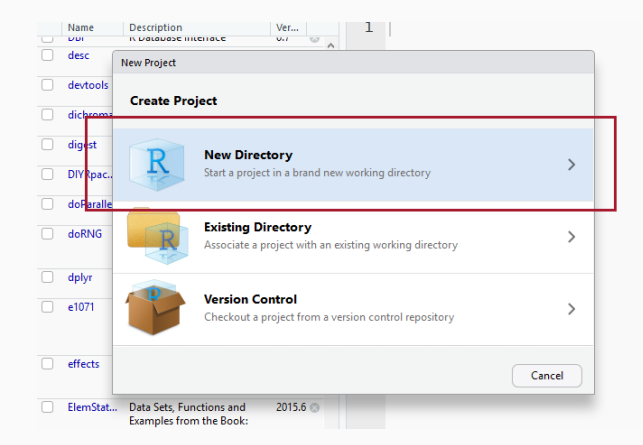

Select New Directory from the New Project options.

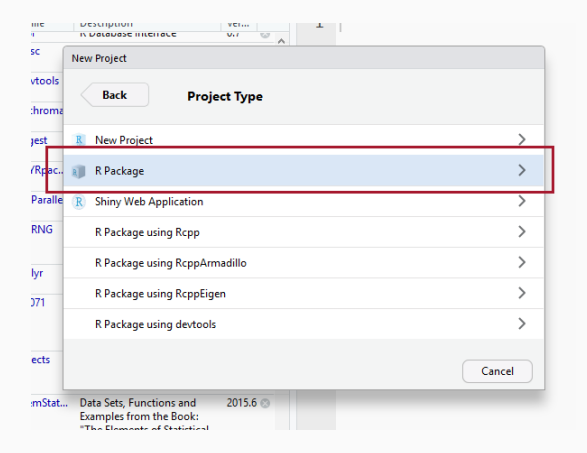

Choose R Package from the Project Type options.

### create r package

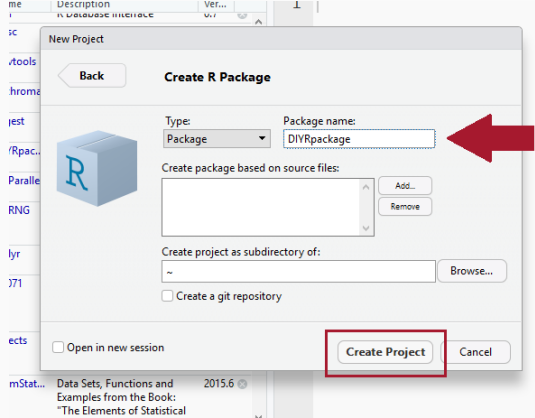

Name the package and click Create Project.

### create r package

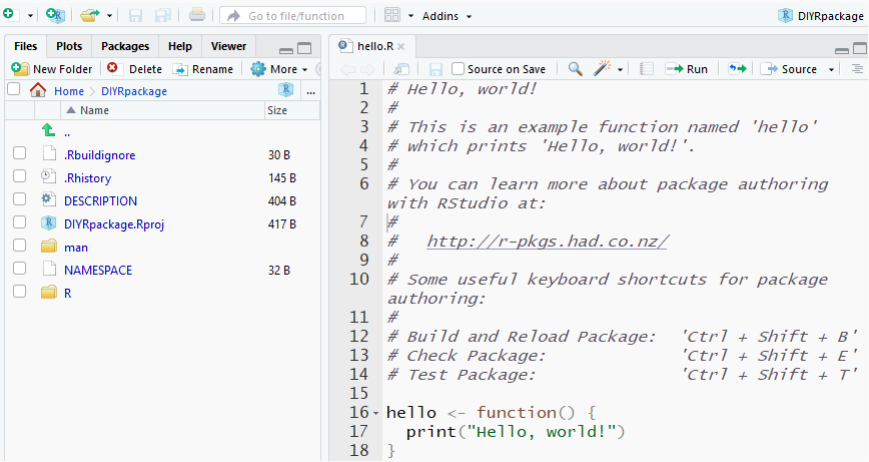

R generates a new package with basic package files and a hello world function.

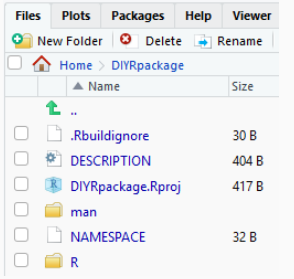

- $\blacktriangleright$  . Rproj file
- $\blacktriangleright$  . Rbuildignore
- $\triangleright$  DESCRIPTION
- $\triangleright$  NAMESPACE
- $\blacktriangleright \ \ |R$
- $\mathbf{m}$

.Rproj file: a text file that stores project preferences. .Rbuildignore: Important for CRAN packages, for more info check out Chapter 2 of HW's book.

Don't worry about them. You don't need to edit them by hand.

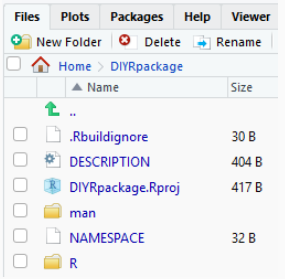

- $\blacktriangleright$  . Rproj file
- $\blacktriangleright$  . Rbuildignore
- $\triangleright$  DESCRIPTION
- $\triangleright$  NAMESPACE
- $\blacktriangleright \ \backslash R$
- $\mathbf{m}$

# **NAMESPACE**

Important for CRAN packages.

Don't worry about it; roxygen2 manages this for you.

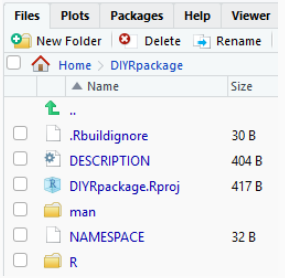

- $\blacktriangleright$  . Rproj file
- $\blacktriangleright$  . Rbuildignore
- $\triangleright$  DESCRIPTION
- $\triangleright$  NAMESPACE
- $\blacktriangleright \ \backslash R$
- $\blacktriangleright$  \man

# **DESCRIPTION**

Contains package metadata, more on this soon.

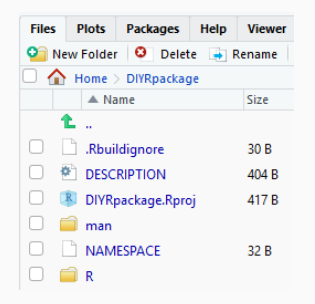

- $\blacktriangleright$  . Rproj file
- $\blacktriangleright$  . Rbuildignore
- $\triangleright$  DESCRIPTION
- $\triangleright$  NAMESPACE
- $\blacktriangleright \ \ |R$
- $\mathbf{m}$

 $\setminus R$ All R code is stored here.

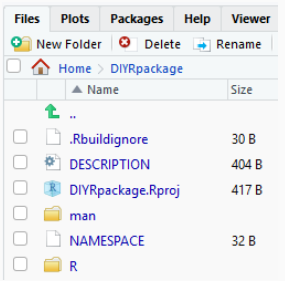

- $\blacktriangleright$  . Rproj file
- $\blacktriangleright$  . Rbuildignore
- $\triangleright$  DESCRIPTION
- $\triangleright$  NAMESPACE
- $\blacktriangleright \ \backslash R$
- $\blacktriangleright$  \man

# \man

This is where description files are stored.

NEVER edit these by hand; roxygen2 does all of the work for you.

Additionally, you may find the following files to be useful additions to your R package directory:

- $\blacktriangleright$  \data
- $\blacktriangleright$  \vignettes
- $\blacktriangleright$  \tests

```
DESCRIPTION
\begin{array}{c} \Leftrightarrow \\ \Leftrightarrow \\ \Leftrightarrow \\ \end{array}Package: SimRVPedigree
  2 Type: Package
  3 Title: Simulate Pedigrees Ascertained for a Rare Disease
  4 Version: 0.1.0
 5 Author: Christina Nieuwoudt, Jinko Graham
  6 Maintainer: Christina Nieuwoudt <cnieuwou@sfu.ca>
 7 Description: Routines to simulate and manipulate pedigrees ascertained to
  8
         contain multiple family members affected by a rare disease.
  \overline{9}Depends:
 10R (>= 3.2.5)
 11 Imports:
 12 kinship2 (>= 1.6.4),
 13 dplyr (>= 0.4.3),
 14stats (>= 3.3.0)15 Suggests:
16 doParallel (>= 1.0.10).
 17<sup>-17</sup>doRNG (>= 1.6),
 18 License: GNU General Public License
 19 LazyData: TRUE
 20 RoxygenNote: 6.0.1
 21 VignetteBuilder: knitr
```
For more information, refer to Chapter 4 of "R Packages"

In conjunction with devtools, roxygen2 is a really nice R package that will simplify development.

The roxygen2 package:

- $\triangleright$  manages the NAMESPACE file,
- $\triangleright$  handles text formatting in documentation, and
- $\triangleright$  generates .Rd files in the \man directory for documented functions.

All this can be yours... but first, you must configure the project build tools to use roxygen2.

# configure roxygen2

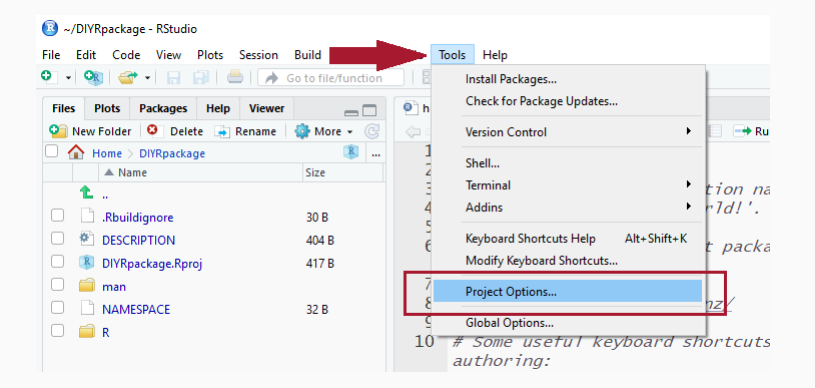

To configure, click on the Tools menu and select Project Options....

## configure roxygen2

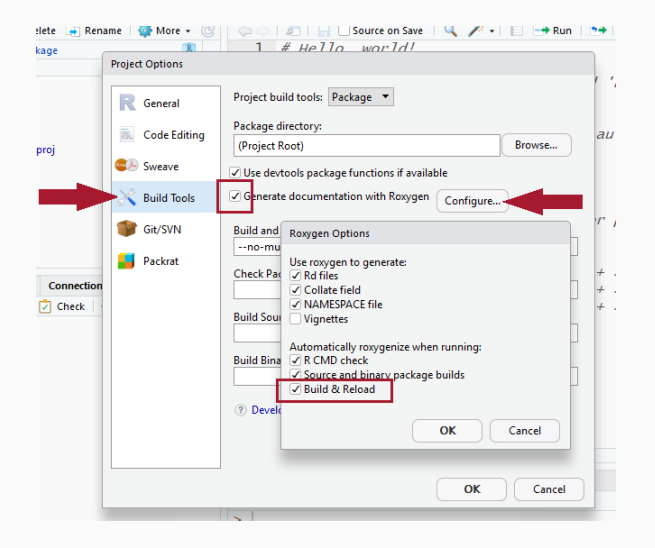

Under *Build Tools*, configure Roxygen as displayed above.

### R FUNCTIONS

- $\triangleright$  R functions are stored in .R files in the  $\setminus$ R directory.
- $\triangleright$  You may store and document multiple functions in the same script.

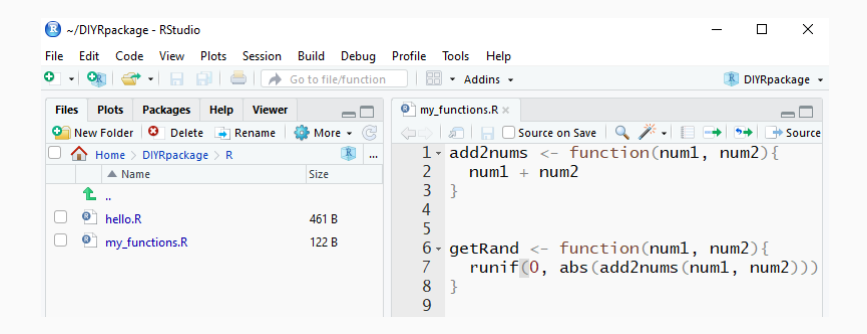

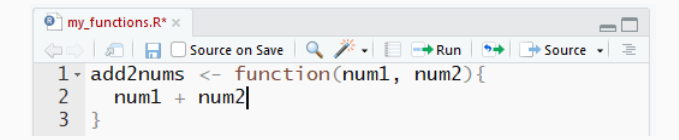

Let's start by documenting this simple function, add2num, which returns the sum of num1 and num2.

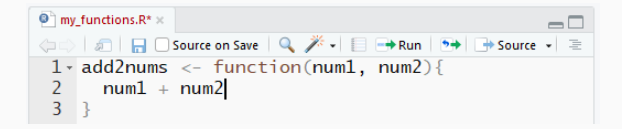

- $\triangleright$  To generate a description skeleton with roxygen2:
	- 1. place cursor inside function definition
	- 2. hold: Shift + Ctrl/Cmd + Alt + R

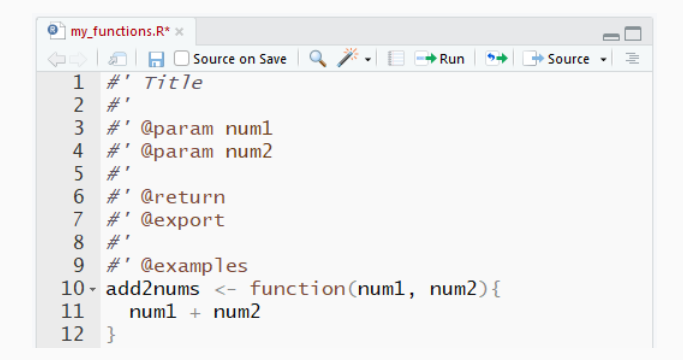

Now we have a description skeleton generated by roxygen2.

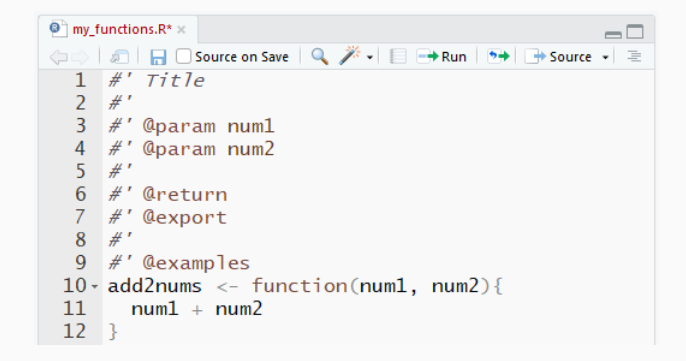

Quick Observations:

- $\blacktriangleright$  all roxygen2 comments start with #', and
- $\triangleright$  roxygen2 keywords start with  $\heartsuit$ .

@param documents function arguments.

- @return documents what the function returns to the user. This can be a single object or a list of objects.
- @export Tells R to make the function available to anyone using your package. For now, always include @export.

@examples documents example R code.

Other useful keywords:

@inheritParams inherit parameters of another function. @seealso provide links to other functions or resources. To convert roxygen2 comments to .Rd files: click on Install and Restart, under the Build tab.

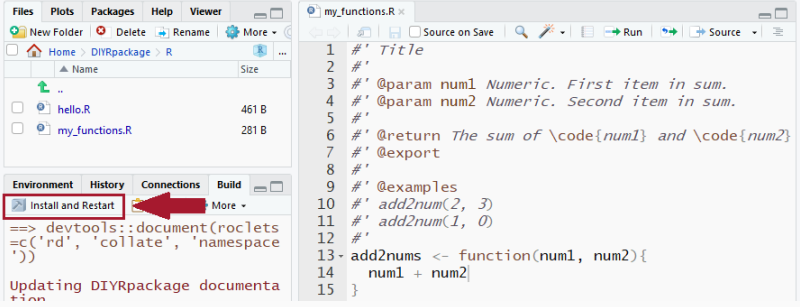

# Find your package in the list of installed packages.

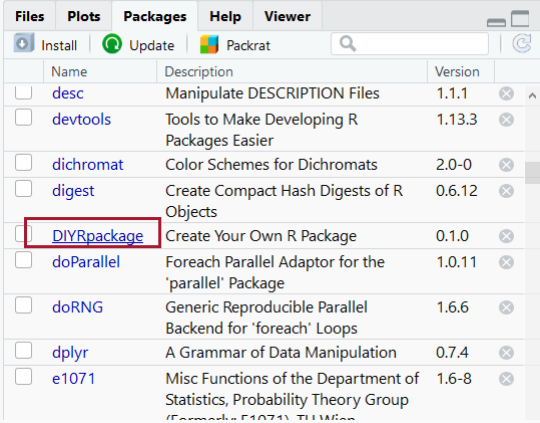

### update and navigate to documentation

Navigate to the documented function.

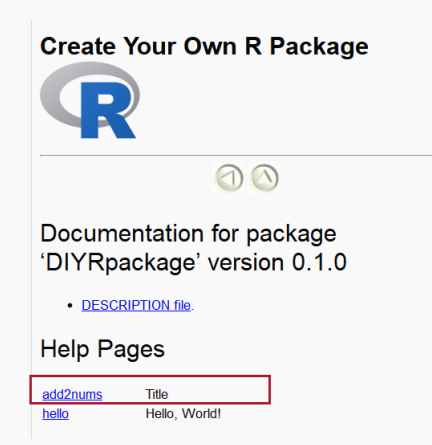

## update and navigate to documentation

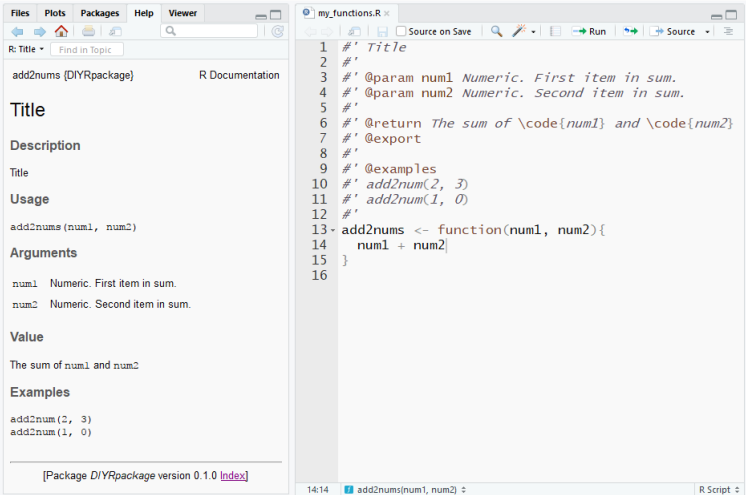

### create description and details

If "Description" is not specified, "Title" is recycled and used again for "Description."

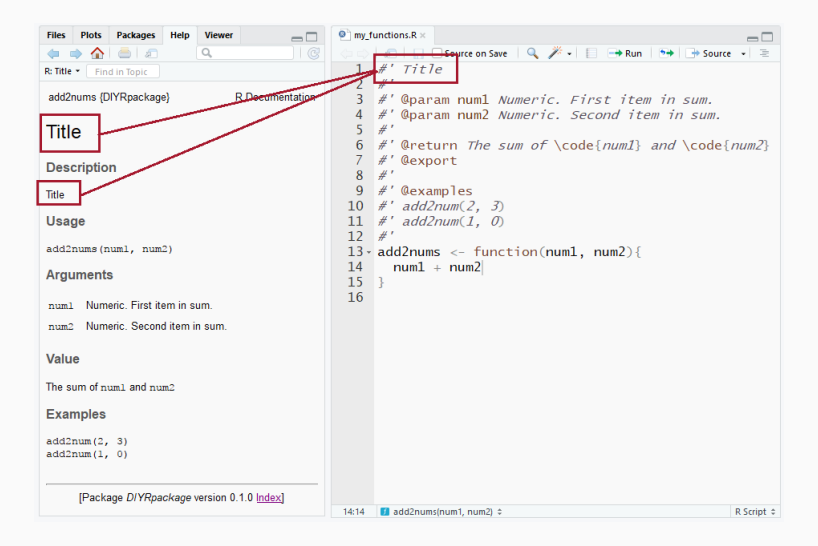

NOTE: There are no keyword specifiers for "Title", "Description", or "Details". To specify, simply separate text for each section by a blank line.

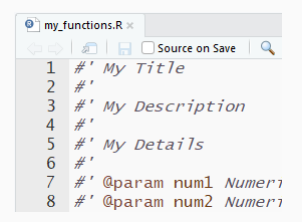

roxygen2 always treats the first chunk as "Title", the second chunk as "Description", and the third chunk as "Details".

#### create description and details

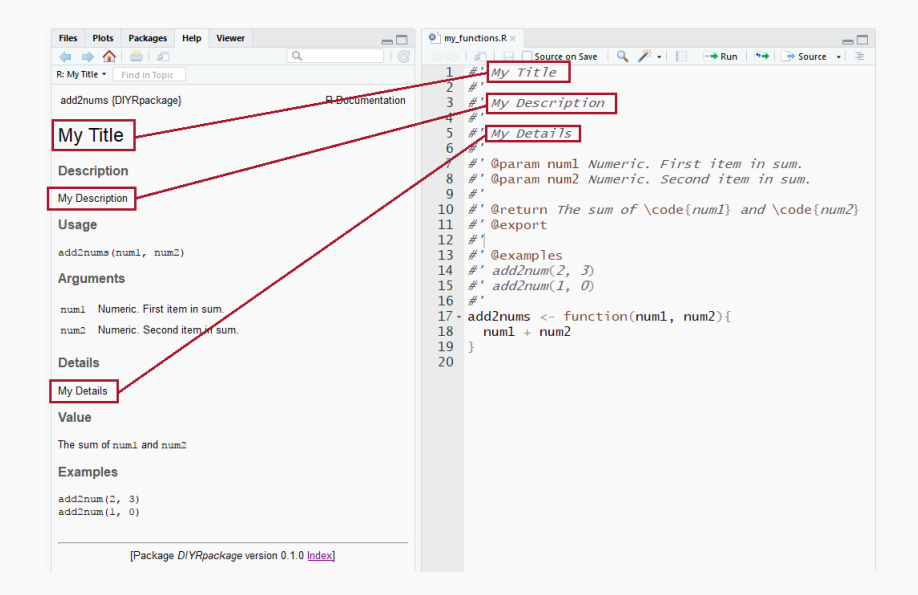

# create description and details

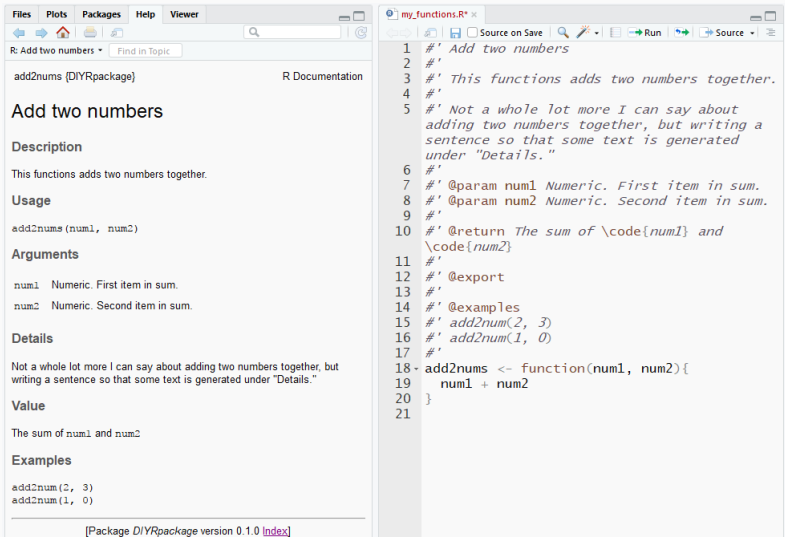

Let's use roxygen2 to simplify documentation of getRand.

```
21 #' Title22 #'
23 #' @param num1
24 #' @param num2
25
    #'
26 #' @return
27 #' @export
28 #'
29 #' @examples
30 \cdot \text{getRand} \leftarrow \text{function}(\text{num1}, \text{num2})31
      runif(0, abs(add2nums(num1, num2)))32 }
33
```
To avoid re-documenting num1 and num2, we replace @param with @inheritParams.

```
21 #' Title
22 #'
23 #' @inheritParams add2nums
24
   #' @importFrom stats runif
25
   #'
26
   #' @return
27 #' @export
28 #'
29 #' @examples
30 #' getRand(2, 3)
31 - getRand \leftarrow function(num1, num2)32<sup>7</sup>runif(0, abs(add2nums(num1, num2)))33 }
```
To import functions from other packages:

- ► Use @importFrom <package> <function>
- ▶ Do not use: library(package)

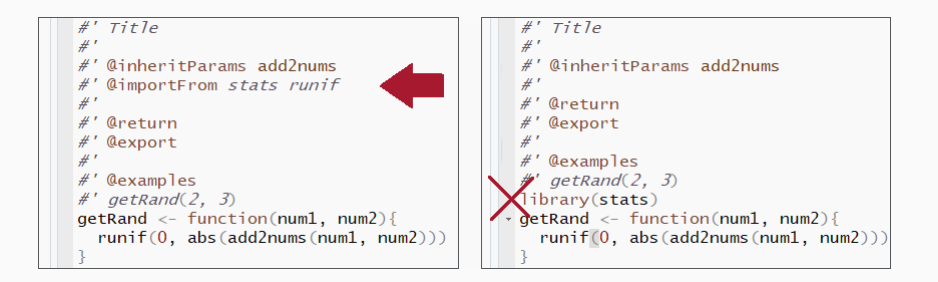

Include any required packages in the DESCRIPTION file, under Imports, along with the version number of the package.

```
DESCRIPTION
Package: SimRVPedigree
 2 Type: Package
 3 Title: Simulate Pedigrees Ascertained for a Rare Disease
 4 Version: 0.1.0
 5 Author: Christina Nieuwoudt, Jinko Graham
 6 Maintainer: Christina Nieuwoudt <cnieuwou@sfu.ca>
 7 Description: Routines to simulate and manipulate pedigrees ascertained to
        contain multiple family members affected by a rare disease.
 8
 9 Depends:
 10
        R (> = 3.2.5)
11 Imports:
 12kinship2 (>= 1.6.4),
13dplyr (>= 0.4.3).
14stats (>= 3.3.0)
15 Suggests:
16 doParallel (>= 1.0.10),
17<sup>7</sup>doRNG (>= 1.6),
18 License: GNU General Public License
19 LazyData: TRUE
20 RoxygenNote: 6.0.1
21 VignetteBuilder: knitr
```
### create and store data set

Data sets are stored in \data. We will need to create this directory.

- 1. Click on New Folder under Files
- 2. Name and create the data directory.

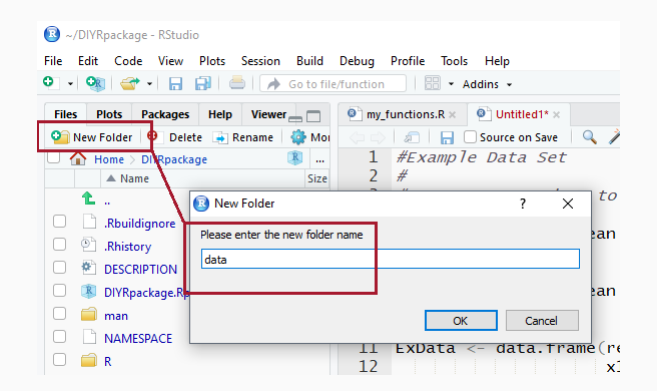

If you are following along, execute GenExData.R.

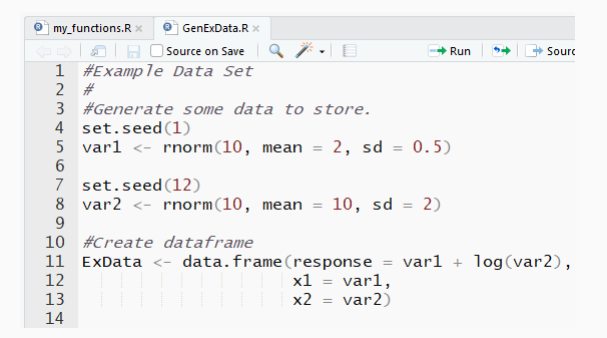

# Goal: store ExData in the \data directory.

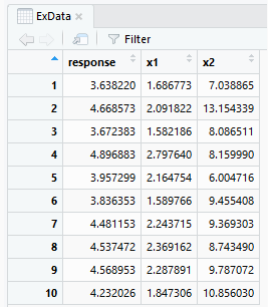

In the console execute the command: save(ExData, file = "data/ExData.RData")

## create and store data set

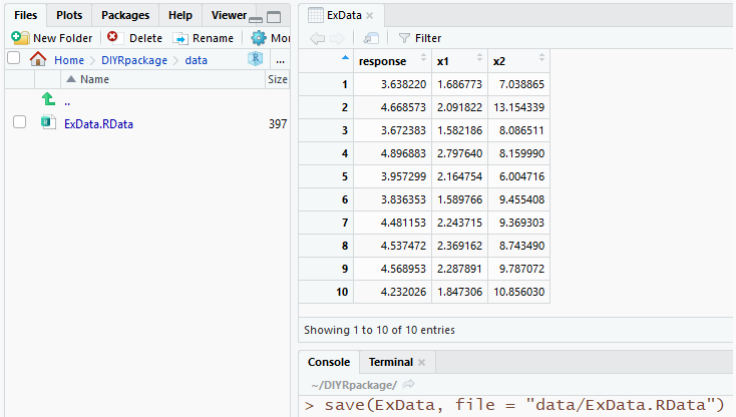

- $\triangleright$  Documentation for a data set is created in an . R script, stored in the  $\mathcal{R}$  directory, with the same name as data set stored in data.
- $\triangleright$  Each data set needs a separate documentation file.

- 1. Hold Shift + Ctrl/Cmd + N to create a new script.
- 2. Save as ExData.R in \R.

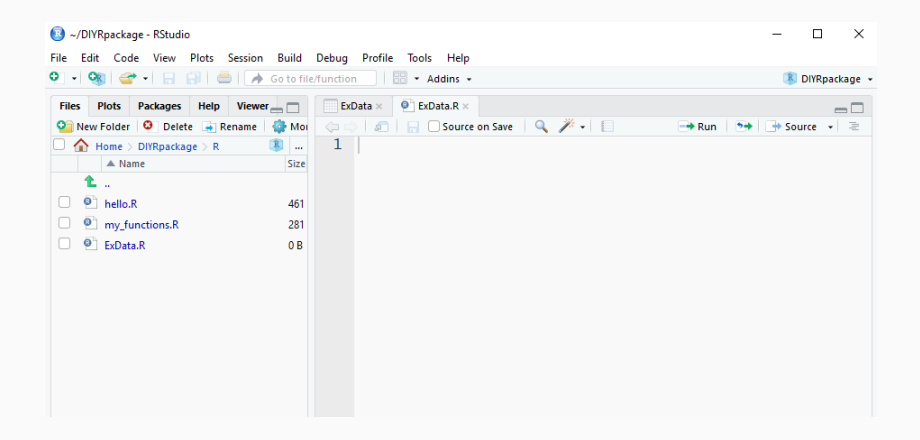

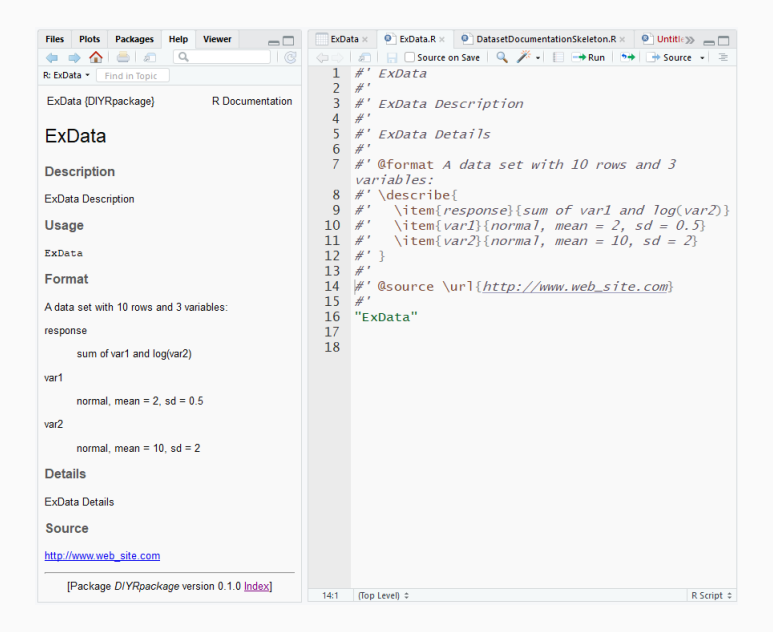

As with function documentation, roxygen2 treats the first chunk as "Title", the second chunk as "Description", and the third chunk as "Details".

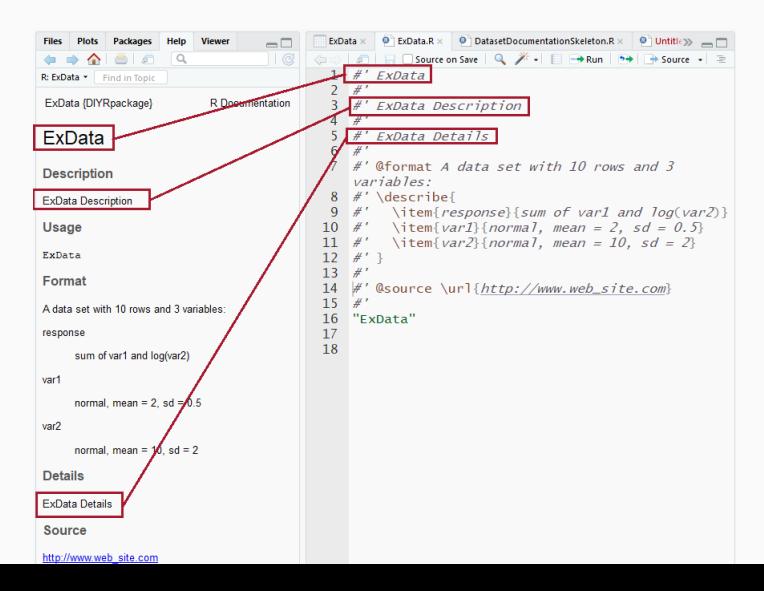

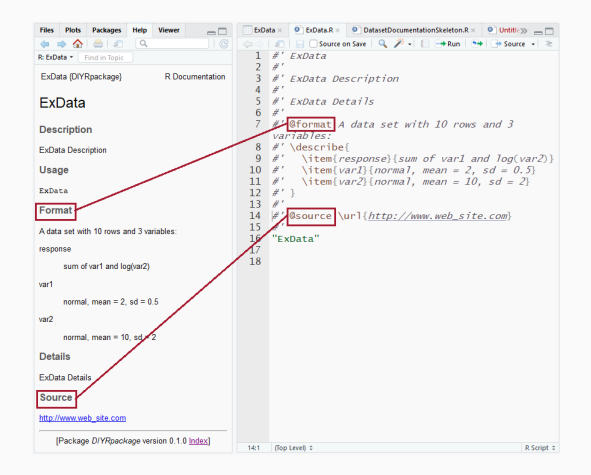

- $\triangleright$  @format is used to give an overview of the data
- $\triangleright$  @source is used to provide the data source. For multiple sources, use @source before each source.

The last line is always the dataset name in quotation marks. Note: this is not a roxygen2 comment.

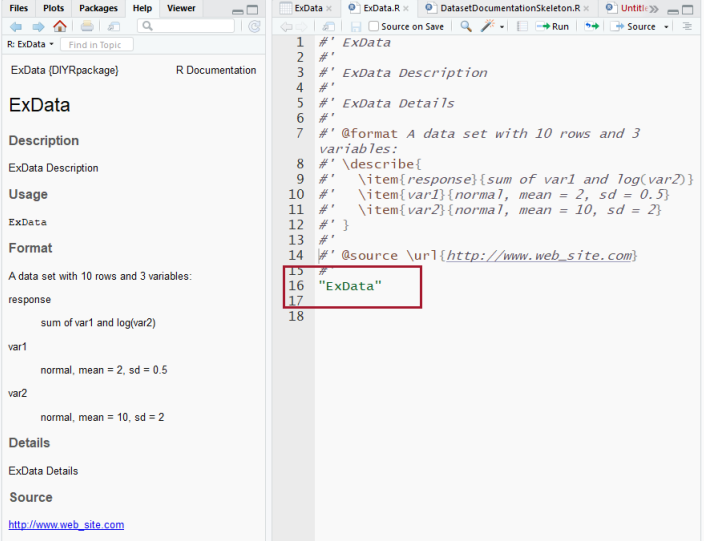

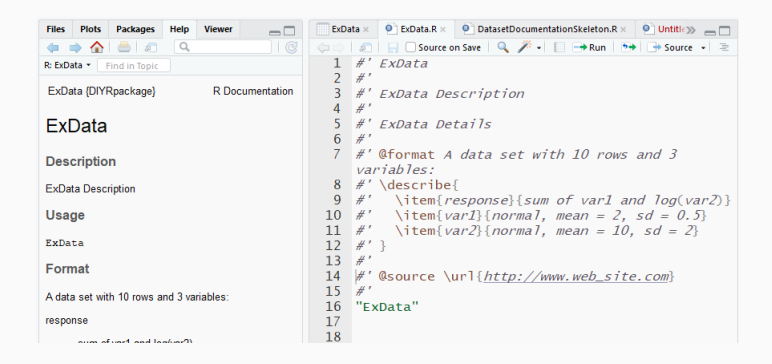

Never include @export in data documentation, @export is used for functions only.

- $\triangleright$  To generate roxygen2 description skeleton:
	- 1. place cursor inside function definition
	- 2. hold: Shift + Ctrl/Cmd + Alt + R
- $\triangleright$  To jump to function definition:
	- 1. hold: Ctrl/Cmd + .
	- 2. type function name and choose from drop down list.

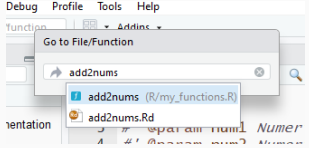

After clicking *Install and Reload*, if you receive the error message:

Warning: The existing 'NAMESPACE' file was not generated<br>by roxygen2, and will not be overwritten.

Try the following fix:

- $\triangleright$  Backup the NAMESPACE file (just in case)
- $\triangleright$  Delete the NAMESPACE file from the package directory
- $\blacktriangleright$  In the console execute the command: devtools::document().

Roxygen should create a new NAMESPACE file. If it works, you should not have to repeat this fix, again.

# Occasionally, the package locks after clicking Install and Reload.

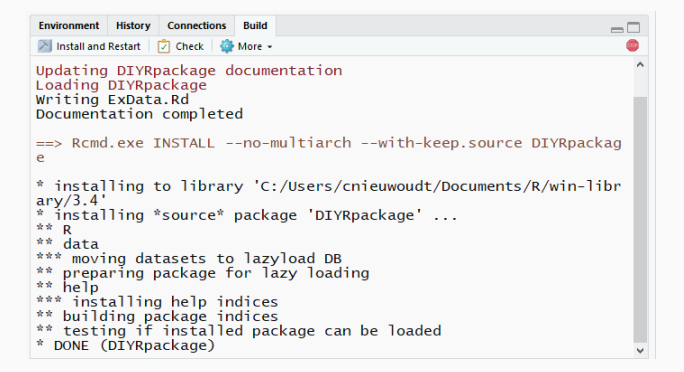

You'll notice that after you hit *Install and Reload*, the STOP symbol does not go away and the library doesn't reload.

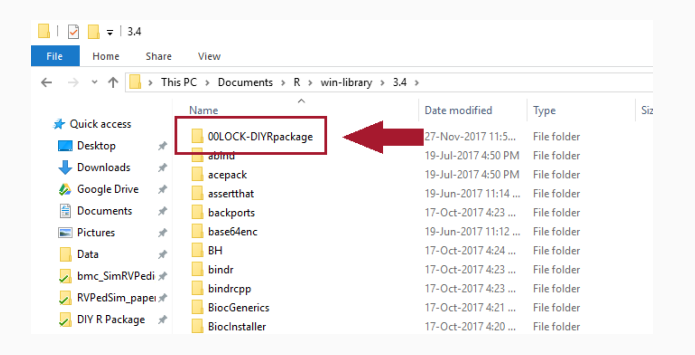

- $\triangleright$  Navigate to the library with the same version number as your current installation of R.
- ► Locate the file entitled "00LOCK-package\_name".
- $\triangleright$  Delete it.

In Rstudio, additional information for roxygen2 may be found by navigating to Roxygen Quick Reference in the Help menu

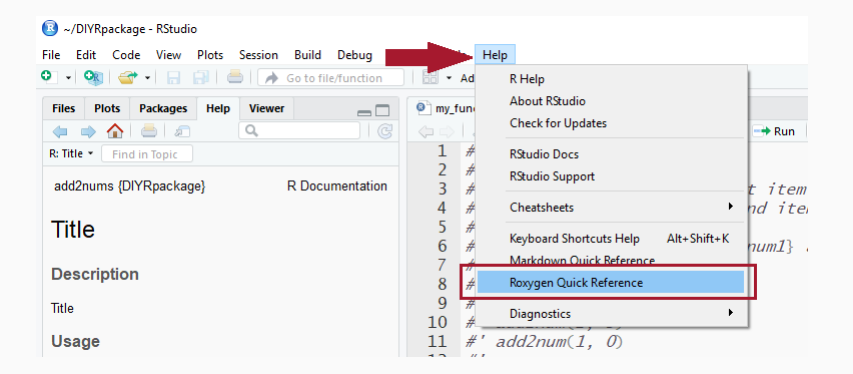

#### roxygen quick reference

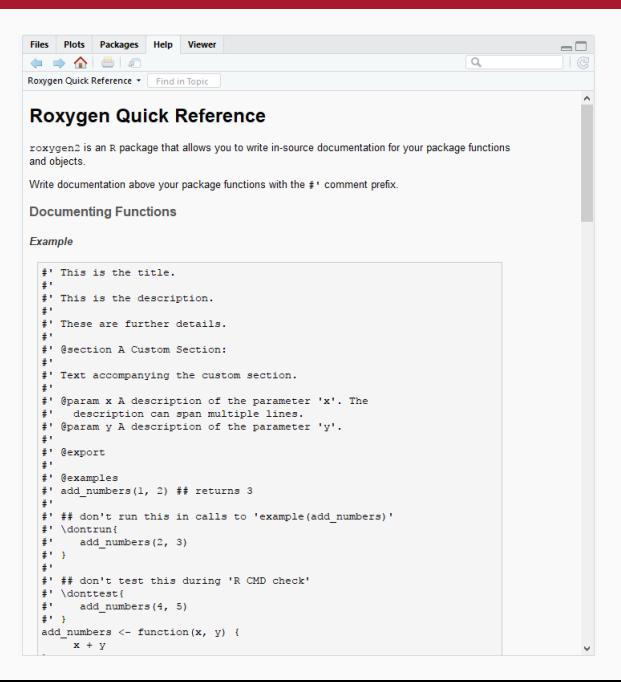

### roxygen quick reference

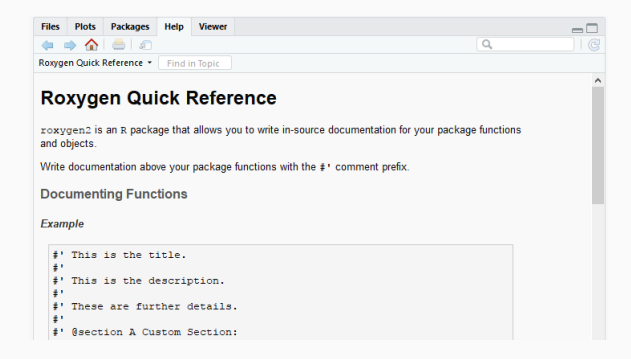

## Additional references:

- $\triangleright$  https://cran.r-project.org/web/packages/roxygen2/vignettes/roxygen2.html
- ▶ Hadley Wickham's book "R Packages", Chapter 5
- $\blacktriangleright$  ... the all-mighty and powerful Google.
- $\triangleright$  Function Documentation: Chapter 5, pp. 49
- $\triangleright$  roxygen2 introduction: Chapter 5
- $\triangleright$  Data Documentation: Chapter 9.1.1, pp. 107
- $\blacktriangleright$  . Rbuildignore: Chapter 2
- **DESCRIPTION file: Chapter 4**